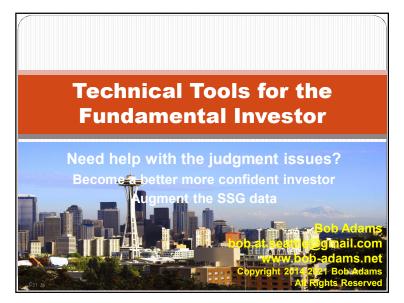

## 1. Trailing Stop Loss – how does it work?

• <u>Trailing Stop</u>: A stop-loss price set below the current price that adjusts as the price fluctuates. A trailing stop is set below the current price and rises as the price increases—but it does not decrease. Should the price decline and reach the trailing stop, then a sell is triggered and the position sold. As long as the price remains above the trailing stop, the position is held.

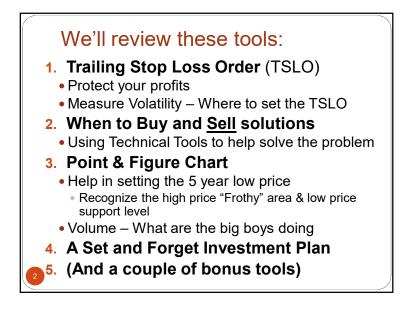

## 1. Trailing Stop Loss – in a few words

## • Trailing Stop:

- A price set below (%) the current price
- It increases if the price rises
- It does not decrease
- If current price dips to or below the Stop Loss Price
  - Position is automatically sold
  - Designed to sell before a catastrophic loss occurs

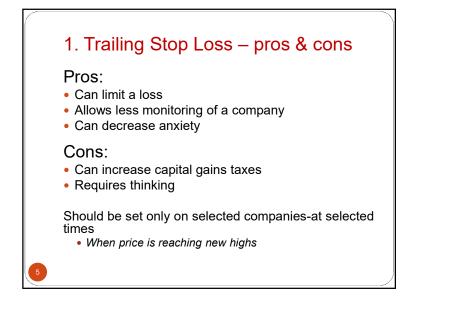

# 1. When to Use a TSLO

- The "Point & Figure" chart indicates when
- When the price is in a "frothy" area
- TSLO is cancelled on ex-dividend date
  - Must be reactivated
  - Brokers have different rules—check with broker

How to determine the TSLO % Period Daily • Update Q Inspect QQQ PowerShares QQQ Nasdaq GM + BATS 4Apr2017 10:29am 14 QQQ (Daily) 132:06 © StockCharts.com Chg -0.24 (-0.18%) • StockCharts.com T<sup>+1</sup>T<sup>+1</sup>T<sup>+1</sup>T<sup>+1</sup>T<sup>+1</sup> Step 1 122 121 119 117 110 ermalink 👩 Instructions @ Repo Years Months Days Extra Bars Range ed Range • 0 • 6 • 0 •

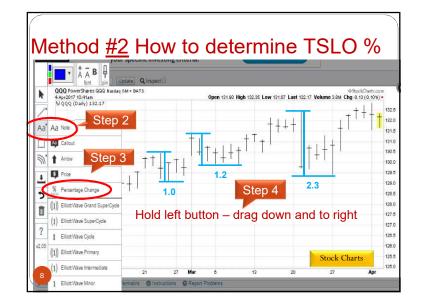

| Register the TSLO with your broker<br>Stocks & ETFs: Buy & Sell |                                                                                                   |
|-----------------------------------------------------------------|---------------------------------------------------------------------------------------------------|
| The next cost basis                                             | rules are taking effect. Learn more.                                                              |
| O Buy<br>Sell                                                   | Quantity       1000                                                                               |
| <u>Time-in-Force</u> [<br>Date                                  | GTC (Good Till Canceled) V Special instructions None V<br>Routing Smart V                         |
|                                                                 | Your standing method     V       What's this?       hange your standing method, go to My Profile. |
| Make this a conditional order. What is this? *NEW*              |                                                                                                   |
| 9 Review Order                                                  | Save for later                                                                                    |

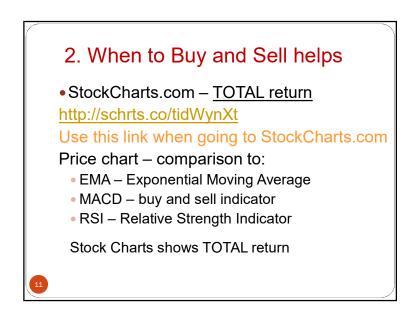

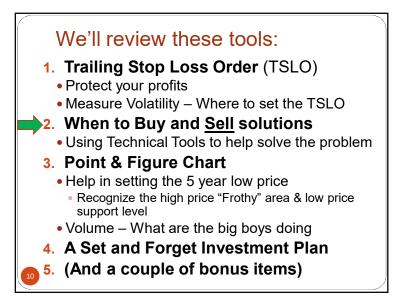

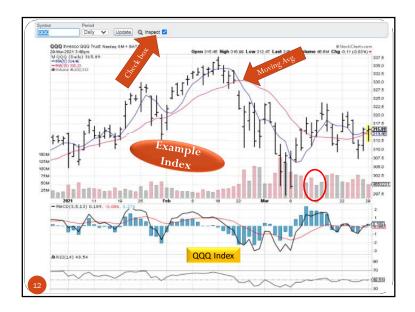

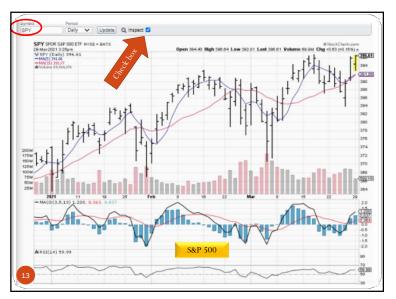

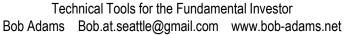

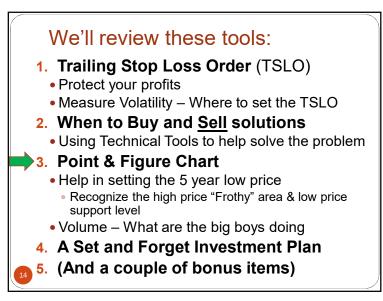

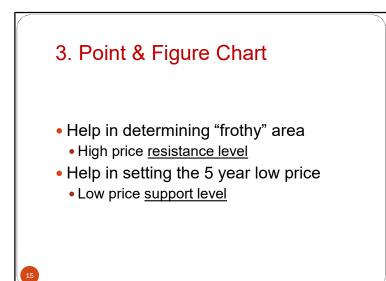

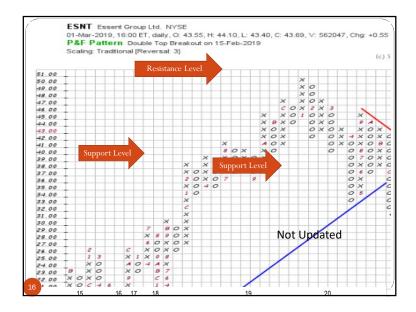

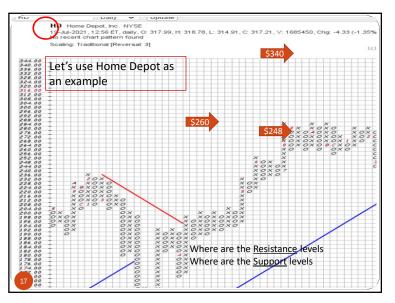

# Help in setting the 5 year low price What is the low price support level Point & Figure chart When did the 52 week low occur One year price chart (Yahoo) Has the price slumped near the low again Has the price continued to rise since the low

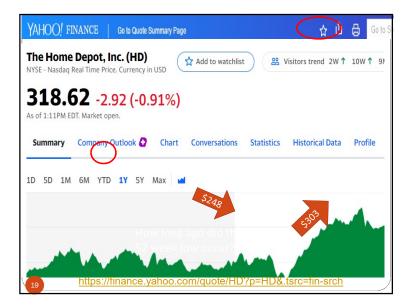

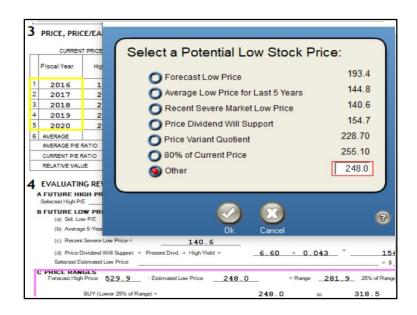

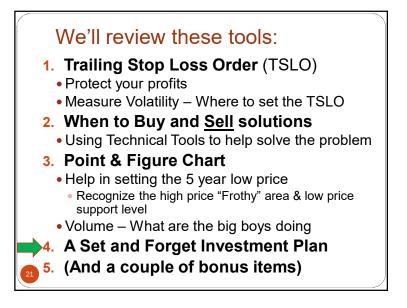

# 4. A Set and Forget Investment Plan for:

- Young people and New investors
  - Those lacking patience
  - Those lacking knowledge
  - Those too busy to learn how to invest—SSG
- 401(k)
- Roth IRA
- IRA not recommended for the young
- Other retirement plans

YOU'RE ON YOUR OWN

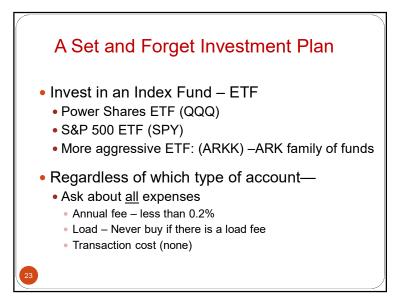

# We'll review these tools:

- 1. Trailing Stop Loss Order (TSLO)
  - Protect your profits
- Measure Volatility Where to set the TSLO
- 2. When to Buy and <u>Sell</u> solutions
  - Using Technical Tools to help solve the problem
- 3. Point & Figure Chart
  - Help in setting the 5 year low price
    - Recognize the high price "Frothy" area & low price support level
  - Volume What are the big boys doing
- 4. A Set and Forget Investment Plan
- 5. (And a couple of bonus items)

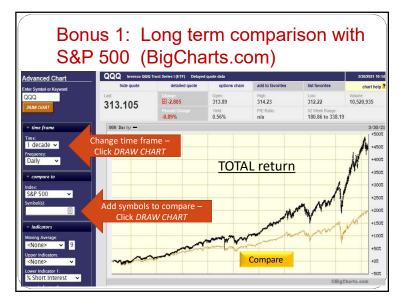

## Bonus: Add an icon to your desktop

These links were demonstrated during the presentation. Copy them to a desktop icon.

- StockCharts.com (QQQ)
   <u>https://schrts.co/XBCErUum</u>
- Point & Figure chart at StockCharts.com
   <u>https://schrts.co/dmJXuNgd</u>
- 10 Year Comparison with S&P 500 http://tinyurl.com/krk95v7r
- Recommended: https://adblockplus.org/

# Bonus 2: Add an icon to your desktop

- 1. http://schrts.co/tidWynXt
- 2. Highlight URL above and Ctrl+C to copy it
- 3. Right click on empty spot on desktop screen
- 4. Click on "New" then on "Shortcut"
- 5. Press Ctrl+V (URL will be pasted in box)
- 6. Press "Next" to continue
- 7. Name the icon
- 8. Click "Finish"

Icon is now on your desktop.

- (double click will open the link)
- Change ticker symbol to company being studied

## We reviewed these tools:

- 1. Trailing Stop Loss Order (TSLO)
  - Protect your profits
- Measure Volatility Where to set the TSLO
- 2. When to Buy and Sell solutions
  - Using Technical Tools to help solve the problem
- 3. Point & Figure Chart
  - Help in setting the 5 year low price
    - Recognize the high price "Frothy" area & low price support level
  - Volume What are the big boys doing
- 4. A Set and Forget Investment Plan
- 5. (And a couple of bonus items)

# Technical Tools for the Fundamental Investor

**Questions?** 

No recommendation is intended for any company or investment method discussed. They are simply the methods I use and teach.

Bob Adams bob.at.seattle@gmail.com www.bob-adams.net